# **ISC DHCP сервер**

# **Обычный вариант**

Настройка через файл.

## **Установка**

apt-get install isc-dhcp-server

# **Настройка**

### *PFix Me!*

- /etc/dhcp
- /var/lib/dhcp

Список [сетевых интерфейсов](https://sysadminmosaic.ru/network_interfaces/network_interfaces) на которых работает сервер:

#### [/etc/defaults/isc-dhcp-server](https://sysadminmosaic.ru/_export/code/isc-dhcp-server/isc-dhcp-server?codeblock=1)

INTERFACES="eth0 eth1"

#### **Лог в отдельный файл**

1. Добавить в конец файла [dhcpd.conf](#page-0-0)

#### [/etc/dhcp/dhcpd.conf](https://sysadminmosaic.ru/_export/code/isc-dhcp-server/isc-dhcp-server?codeblock=2)

log-facility local7;

2. Создать файл:

[/etc/rsyslog.d/dhcpd.conf](https://sysadminmosaic.ru/_export/code/isc-dhcp-server/isc-dhcp-server?codeblock=3)

local7.\* /var/log/dhcpd.log  $\delta$  ~

3. Выполнить перезапуск [dhcpd](#page-0-1) и [rsyslog](https://sysadminmosaic.ru/rsyslog/rsyslog#перезапуск)

### <span id="page-0-1"></span>**Перезапуск**

service isc-dhcp-server restart

# <span id="page-0-0"></span>**dhcpd.conf**

[/etc/dhcp/dhcpd.conf](https://sysadminmosaic.ru/_export/code/isc-dhcp-server/isc-dhcp-server?codeblock=5)

```
# Auto-Proxy
option wpad-curl code 252 = text ;
option wpad code 252 = text;
# MS routes: adds extras to supplement routers option
option ms-classless-static-routes code 249 = array of unsigned integer 8;
# RFC3442 routes: overrides routers option
option rfc3442-classless-static-routes code 121 = array of unsigned integer 8;
ddns-update-style none;
authoritative;
update-static-leases on;
default-lease-time 60000;
max-lease-time 86400;
log-facility local7;
#local7.debug /var/log/dhcpd.log
shared-network domain.ru {
     subnet 10.1.0.0 netmask 255.255.255.0 {
         option domain-name "sub1.domain.ru";
         option domain-name-servers 10.1.0.1, 10.1.0.2;
         option netbios-name-servers 10.1.0.3, 10.1.0.4;
         option routers 10.1.0.1;
         option subnet-mask 255.255.255.0;
         option ntp-servers 10.1.0.1;
         option wpad-curl "http://10.1.0.1/wpad.dat\000" ;
         option wpad "http://10.1.0.1/wpad.dat";
         range 10.1.0.10 10.1.0.20;
     }
     host host1
     {
         hardware ethernet 01:01:02:03:04:05;
         fixed-address 10.1.0.101;
     }
     subnet 10.2.0.0 netmask 255.255.255.0 {
         option domain-name "sub2.domain.ru";
         option domain-name-servers 10.2.0.1;
         option netbios-name-servers 10.2.0.1;
         option routers 10.2.0.1;
         option subnet-mask 255.255.255.0;
         option ntp-servers 10.2.0.1;
         option tftp-server-name "http://pbx/provisioning";
         option time-offset 10800;
         range 10.2.0.10 10.2.0.20;
     }
     host host2
     {
         hardware ethernet 02:01:02:03:04:05;
        fixed-address 10.2.0.101;
     }
}
```
#### **default-lease-time**

Промежуток времени в секундах, на который выделяется адрес клиенту, в случае если клиент самостоятельно не указал время использования адреса

### max-lease-time

Максимальный промежуток времени в секундах, на который выделяется адрес клиенту

# **PXE**

Настройка РХЕ на примере установки MikroTik — OpenWRT.

# **LDAP**

Сервер с поддержкой LDAP.

#### *PFix Me!*

Если использовать механизм репликации то можно получить надёжное решение, которое позволить вносить изменения в одном месте (в БД LDAP) и они будут приниматься сразу на всех DHCP серверах.

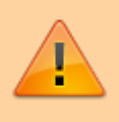

Не все параметры будут обновлены автоматически, подробное описание в теме Idap-method.

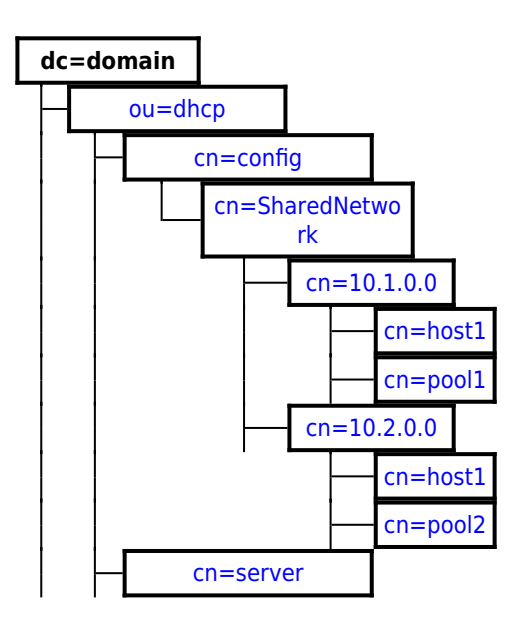

### **Установка**

apt-get install isc-dhcp-server-ldap

Подготовка сервера OpenLDAP для DHCP

### **Настройка**

#### OpenLDAP

dhcp.ldif, источник схемы: пакет isc-dhcp-server-ldap, файл /usr/share/doc/isc-dhcp-server-ldap/dhcp.schema.gz

olcDbIndex\_dhcp.Idif

```
dn: olcDatabase={1}mdb,cn=config
changetype: modify
add: olcDbIndex
olcDbIndex: dhcpHWAddress eq
-
add: olcDbIndex
olcDbIndex: dhcpClassData eq
```

```
ldapadd -Y EXTERNAL -H ldapi:/// -f /etc/ldap/schema/dhcp.ldif
ldapadd -Y EXTERNAL -H ldapi:/// -f olcDbIndex_dhcp.ldif
```
#### dhcp.schema

```
isc-dhcp-server-ldap_4.3.5-3+deb9u1_amd64.deb
deb://CONTENTS/usr/share/doc/isc-dhcp-server-ldap/dhcp.schema.gz
```
### **Root**

#### [root.ldif](https://sysadminmosaic.ru/_export/code/isc-dhcp-server/isc-dhcp-server?codeblock=10)

```
dn: ou=dhcp,dc=domain
objectClass: organizationalUnit
ou: dhcp
```
### <span id="page-3-0"></span>**Server**

#### [server.ldif](https://sysadminmosaic.ru/_export/code/isc-dhcp-server/isc-dhcp-server?codeblock=11)

```
dn: cn=server,ou=dhcp,dc=domain
cn: server
objectClass: dhcpServer
objectClass: top
dhcpServiceDN: cn=config,ou=dhcp,dc=domain
dhcpComments: DHCP server
```
### **Config**

#### [config.ldif](https://sysadminmosaic.ru/_export/code/isc-dhcp-server/isc-dhcp-server?codeblock=12)

```
dn: cn=config,ou=dhcp,dc=domain
cn: config
objectClass: top
objectClass: dhcpService
objectClass: dhcpOptions
dhcpPrimaryDN: cn=server,ou=dhcp,dc=domain
dhcpStatements: ddns-update-style none
dhcpStatements: authoritative
dhcpStatements: update-static-leases on
dhcpStatements: default-lease-time 60000
dhcpStatements: max-lease-time 86400
dhcpOption: netbios-node-type 8
```
# **SharedNetwork**

[SharedNetwork.ldif](https://sysadminmosaic.ru/_export/code/isc-dhcp-server/isc-dhcp-server?codeblock=13)

```
dn: cn=SharedNetwork,cn=config,ou=dhcp,dc=domain
cn: SharedNetwork
objectClass: top
objectClass: dhcpSharedNetwork
```
## **Network1**

[network1.ldif](https://sysadminmosaic.ru/_export/code/isc-dhcp-server/isc-dhcp-server?codeblock=14)

```
dn: cn=10.1.0.0,cn=SharedNetwork,cn=config,ou=dhcp,dc=domain
cn: 10.1.0.0
objectClass: top
objectClass: dhcpSubnet
objectClass: dhcpOptions
dhcpNetMask: 24
dhcpOption: domain-name "sub1.domain.ru"
dhcpOption: domain-name-servers 10.1.0.1, 10.1.0.2
dhcpOption: netbios-name-servers 10.1.0.3, 10.1.0.4
dhcpOption: routers 10.1.0.1
dhcpOption: subnet-mask 255.255.255.0
dhcpOption: ntp-servers 10.1.0.1
dhcpOption: netbios-node-type 8
dhcpRange: 10.1.0.10 10.1.0.20
```
### **Network1\_Host1**

```
network1_host1.ldif
```

```
dn: cn=Host1,cn=10.1.0.0,cn=SharedNetwork,cn=config,ou=dhcp,dc=domain
cn: Host1
objectClass: top
objectClass: dhcpHost
dhcpHWAddress: ethernet 01:01:02:03:04:05
dhcpStatements: fixed-address 10.1.0.101
```
# **Network1\_Pool1**

[pool1.ldif](https://sysadminmosaic.ru/_export/code/isc-dhcp-server/isc-dhcp-server?codeblock=16)

```
dn: cn=server2, cn=10.1.0.0, cn=SharedNetwork, cn=config, ou=dhcp, dc=domain
cn: pool1
dhcpcomments: 1
dhcprange: 10.1.0.200 10.1.0.210
objectclass: dhcpPool
```
# **Network2**

[network2.ldif](https://sysadminmosaic.ru/_export/code/isc-dhcp-server/isc-dhcp-server?codeblock=17)

```
dn: cn=10.2.0.0,cn=SharedNetwork,cn=config,ou=dhcp,dc=domain
cn: 10.2.0.0
objectClass: top
objectClass: dhcpSubnet
objectClass: dhcpOptions
dhcpNetMask: 24
dhcpOption: domain-name "sub2.domain.ru"
dhcpOption: domain-name-servers 10.2.0.1
dhcpOption: netbios-name-servers 10.2.0.1
dhcpOption: routers 10.2.0.1
dhcpOption: subnet-mask 255.255.255.0
dhcpOption: ntp-servers 10.2.0.1
dhcpOption: option tftp-server-name "http://pbx/provisioning";
dhcpOption: option time-offset 10800;
dhcpOption: netbios-node-type 8
dhcpRange: 10.2.0.10 10.2.0.20
```
# **Network2\_Host1**

[network1\\_host1.ldif](https://sysadminmosaic.ru/_export/code/isc-dhcp-server/isc-dhcp-server?codeblock=18)

```
dn: cn=Host1,cn=10.1.0.0,cn=SharedNetwork,cn=config,ou=dhcp,dc=domain
cn: Host1
objectClass: top
objectClass: dhcpHost
dhcpHWAddress: ethernet 02:01:02:03:04:05
dhcpStatements: fixed-address 10.2.0.101
```
# **Network2\_Pool1**

[pool2.ldif](https://sysadminmosaic.ru/_export/code/isc-dhcp-server/isc-dhcp-server?codeblock=19)

```
dn: cn=server2, cn=10.2.0.0, cn=SharedNetwork, cn=config, ou=dhcp, dc=domain
cn: pool2
dhcpcomments: 1
dhcprange: 10.2.0.200 10.2.0.210
objectclass: dhcpPool
```
# **Настройка сервера LDAP**

**[OpenLDAP](https://sysadminmosaic.ru/openldap/openldap)** 

# **dhcpd.conf**

[/etc/dhcp/dhcpd.conf](https://sysadminmosaic.ru/_export/code/isc-dhcp-server/isc-dhcp-server?codeblock=20)

```
ldap-server "ldap";
ldap-port 389;
```

```
ldap-base-dn "ou=dhcp, dc=domain";
ldap-dhcp-server-cn "server";
ldap-method dynamic;
#ldap-username "uid=srvs,dc=domain";
#ldap-password "ПАРОЛЬ";
#ldap-debug-file "/var/log/dhcp-ldap.log";
log-facility local7;
```
#### Idap-server

DNS имя LDAP сервера.

### Idap-portr

Номер TCP-порта LDAP сервера.

#### Idap-base-dn

Базовый путь внутри дерева.

### Idap-dhcp-server-cn

Имя сервера, объект у которого objectClass: dhcpServer

Пример: cn=server

#### Idap-username

Имя пользователя для подключения к LDAP серверу.

### Idap-password

Пароль пользователя для подключения к LDAP серверу.

Можно не указывать если к нужным объектам разрешён анонимный доступ.

### Idap-debug-file

Файл протокола, удобно использовать для отладки.

В этот файл выводятся данные в формате файла dhcpd.conf

### <span id="page-6-0"></span>Idap-method

Метод получения данных с LDAP сервера:

- static все данные загружаются один раз при старте сервера;
- dynamic данные объектов objectClass: dhcpHost загружаются по запросу, остальные при старте сервера, при изменении параметров нужен перезапуск.

# **dhcpd.log**

Настройка отдельного файла протокола (лога).

- 1. Создать файлы:
	- [/etc/rsyslog.d/dhcpd.conf](https://sysadminmosaic.ru/_export/code/isc-dhcp-server/isc-dhcp-server?codeblock=21)

local7.\* /var/log/dhcpd.log & stop

[/etc/logrotate.d/dhcpd](https://sysadminmosaic.ru/_export/code/isc-dhcp-server/isc-dhcp-server?codeblock=22)

```
/var/log/dhcpd.log {
         monthly
         rotate 12
         compress
         delaycompress
         missingok
         copytruncate
         notifempty
         create 640 root
}
```
2. Добавить в файл:

#### [/etc/dhcp/dhcpd.conf](https://sysadminmosaic.ru/_export/code/isc-dhcp-server/isc-dhcp-server?codeblock=23)

log-facility local7;

3. Выполнить:

service isc-dhcp-server restart; service rsyslog restart

[Лог DHCP сервера в отдельный файл](http://notessysadmin.com/log-dhcp-servera-v-otdelnyj-fajl)

# **Ссылки**

<http://wiki.herzbube.ch/index.php/ISCDHCP>

[Configure ISC DHCP Server with OpenLDAP](http://mageconfig.blogspot.ru/2014/10/configure-isc-dhcp-server-with-openldap.html)

[Chapter 4. Managing entries in your LDAP directory: DHCP](https://www.ldap-account-manager.org/static/doc/manual/ch04s11.html)

[DHCP with LDAP support](https://skalyanasundaram.wordpress.com/dhcp/dhcp-with-ldap-support/)

#### **[DHCP failover using LDAP backend](http://danrimal.net/doku.php?id=wiki:linux:failover_using_ldap_backend)**

[Adminubuntu: Лог DHCP сервера](http://adminubuntu.net/2010/09/04/log-dhcp-servera.html)

**<https://sysadminmosaic.ru/isc-dhcp-server/isc-dhcp-server>**

**2022-03-24 15:13**

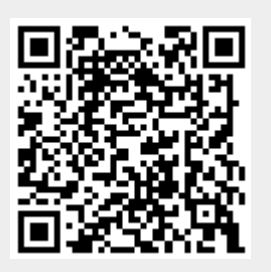